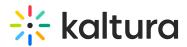

## Webcasting Essentials & Admin Agenda

Last Modified on 02/07/2021 12:58 pm IST

## ୍ଦୁ OVERVIEW

This session is intended for admin users and provides a walk through of the Webcast application.

Upon completion of this learning session, the participants will be able to:

- Understand how to configure the Webcast application.
- Learn how to prepare and conduct a dry test run.
- Run, publish, and manage their Webcast event.
- Learn how to monitor the Webcast announcements, polls and Q&A functions.
- Understand webcast analytics.
- Learn about the additional webcast options such as self-serve, VCI integration and Outlook/Google integration.

| Agenda |  |
|--------|--|
|--------|--|

| Торіс                                                                                                    | Instruction:                                                                                     |
|----------------------------------------------------------------------------------------------------|--------------------------------------------------------------------------------------------------|
| Greeting/ Introduction                                                                                                    |                                                                                                  |
| Kaltura Webcasting                                                                                                    | <ul> <li>Introduction to Webcasting overview, how to use and what<br/>is its purpose?</li> </ul> |
| <ul> <li>Additional Webcast Options</li> <li>Self- Serve</li> <li>VCI Integration</li> <li>Outlook/Google integration</li> </ul>                    | • Learn about the different types of webcasts and integrations you can conduct.                  |
| <ul> <li>Webcast Configuration</li> <li>Application Name</li> <li>Application Logo URL</li> <li>DVR Enabled</li> <li>Transcoding Profile</li> </ul> | • Learn how to enable your Webcast application and set up your user setting preferences.         |

Copyright © 2024 Kaltura Inc. All Rights Reserved. Designated trademarks and brands are the property of their respective owners. Use of this document constitutes acceptance of the Kaltura Terms of Use and Privacy Policy.

## 🔆 kaltura

| <ul> <li>Live Broadcaster Role</li> <li>Win Producer App UI Conf ID</li> <li>Mac Producer App UI Conf ID</li> <li>Support Self-Serve</li> <li>Plater UI Conf ID</li> <li>Enable Q&amp;A</li> </ul>                    |                                                                                                    |
|----------------------------------------------------------------------------------------------------|----------------------------------------------------------------------------------------------------|
| <ul> <li>Enable Polls</li> <li>Show in Search</li> <li>Auto Start Event on<br/>Broadcast</li> <li>Live Scheduling enabled</li> <li>Admins</li> <li>Export Resources</li> </ul>                                        |                                                                                                    |
| Manage Resources                                                                                                    |                                                                                                    |
| <ul><li>Preparing for an Event</li><li>Best Practices</li><li>Key participants</li></ul>                                                                                                    | <ul> <li>Overview of the webcasting best practices and the key<br/>participants that are needed to conduct a successful event.</li> </ul> |
| Creating a Webcasting<br>event                                                                                                    | • Learn where and how to create a Webcast event.                                                                                          |
| <ul> <li>Name</li> <li>Description</li> <li>Tags</li> <li>Projected audience</li> <li>Location</li> <li>Start &amp;End Times</li> <li>Publishing Schedule</li> <li>Collaboration</li> <li>Privacy settings</li> </ul> |                                                                                                    |
| <ul> <li>Edit Webcasting event</li> <li>Options</li> <li>Collaboration</li> <li>Thumbnails</li> <li>Presenters</li> <li>Downloads</li> </ul>                                                                          | • Tips and tricks to enrich your Webcast by taking it a step further and conducting additional actions.                                   |

Copyright © 2024 Kaltura Inc. All Rights Reserved. Designated trademarks and brands are the property of their respective owners. Use of this document constitutes acceptance of the Kaltura Terms of Use and Privacy Policy.

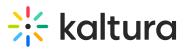

| <ul> <li>Captions</li> <li>Attachments</li> <li>Live Stream Details</li> <li>Display</li> <li>Registration</li> </ul>                                                                      |                                                                                                    |
|----------------------------------------------------------------------------------------------------|----------------------------------------------------------------------------------------------------|
|                                                                                                    |                                                                                                    |
| <ul> <li>Launch Application</li> <li>Header</li> <li>Stage</li> <li>Details</li> <li>Monitoring</li> </ul>                                                                                 | • Overview of the Webcasting application.                                                                        |
| Live Stream <ul> <li>Q&amp;A</li> <li>Notes</li> <li>Timeline</li> <li>Polls</li> </ul>                                                                                                    | See how end-users view and interact with your Webcast.                                                           |
| Registration                                                                                                    | • Have your participants register for your event by learning how to configure and create a registration profile. |
| <ul> <li>Real-Time Analytics</li> <li>Engagement</li> <li>QoS</li> <li>Upstream</li> <li>Geolocation</li> <li>Active Users Per Devices</li> <li>Explore</li> <li>User Dimension</li> </ul> | Overview of the analytical data from your Webcast events.                                                        |
| Getting Help / Questions                                                                                                    |                                                                                                    |